# **28 Utilisation des fonctions logiques**

Ce chapitre décrit les fonctionnalités de la fonction logique de GP-Pro EX. Lisez tout d'abord la section [«28.1 Menu de configuration» \(page 28-2\)](#page-1-0), puis passez à la page correspondante.

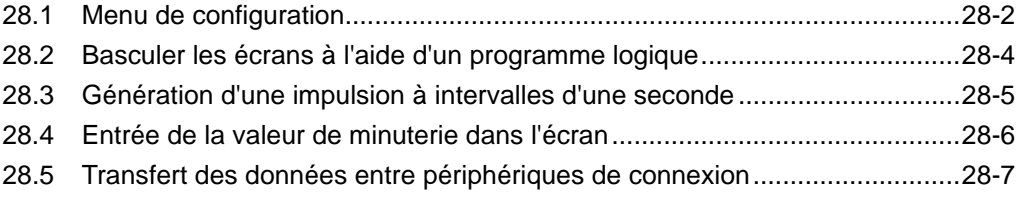

# <span id="page-1-0"></span>**28.1 Menu de configuration**

Vous pouvez créer un programme logique qui conforme à la norme internationale IEC61131- 3 à l'aide des fonctions logiques et des opérations Windows faciles à utiliser.

Le programme logique que vous écrivez transfère des données et s'exécute sur le GP. De plus, les variables créées dans votre programme logique peuvent être partagées avec d'autres fonctions d'écran (comme les boutons et les voyants).

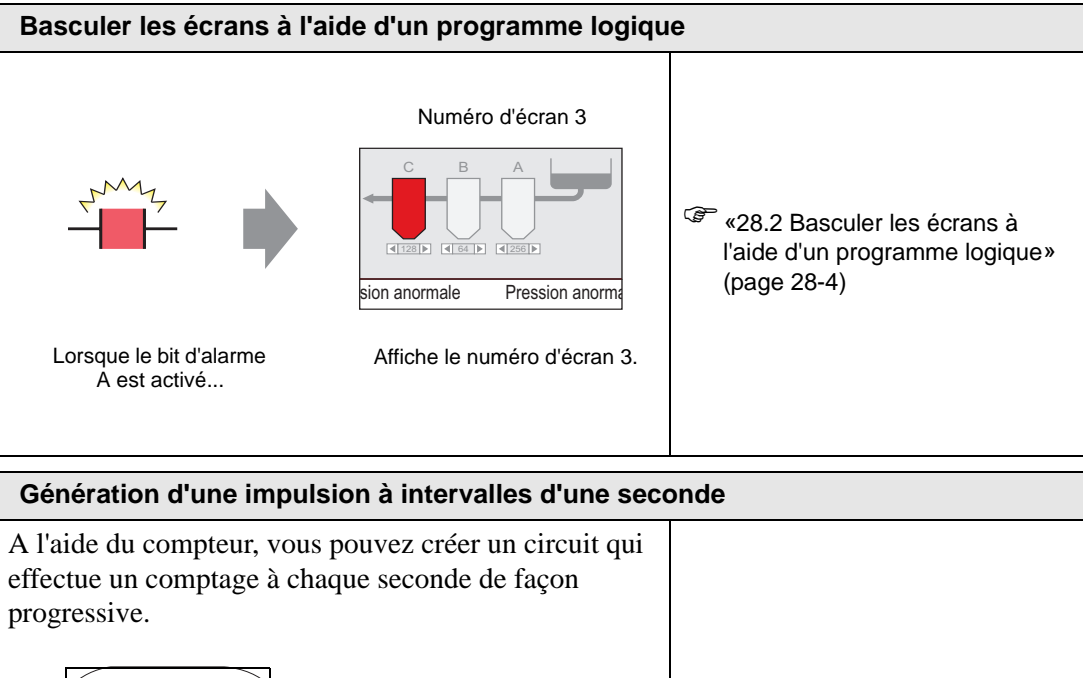

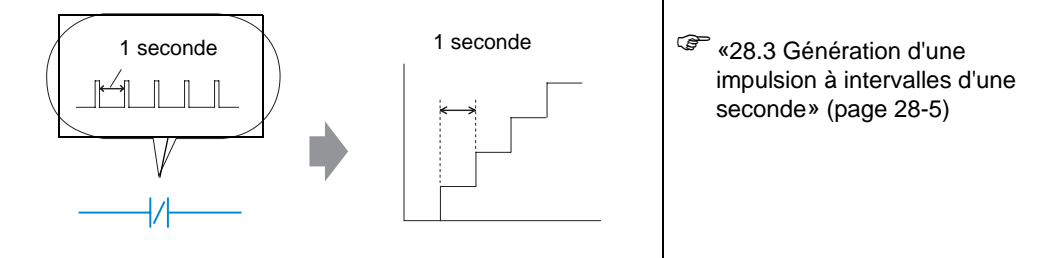

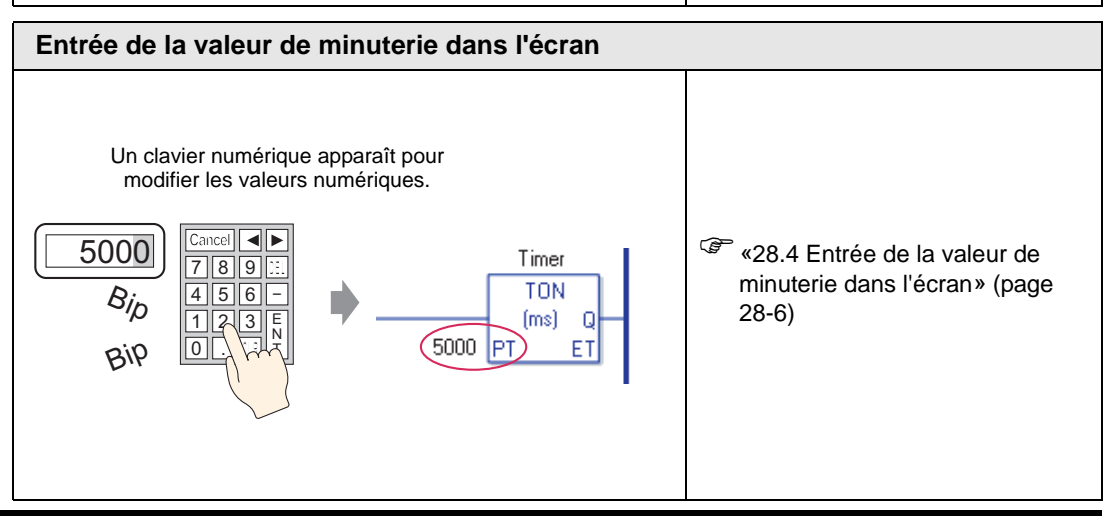

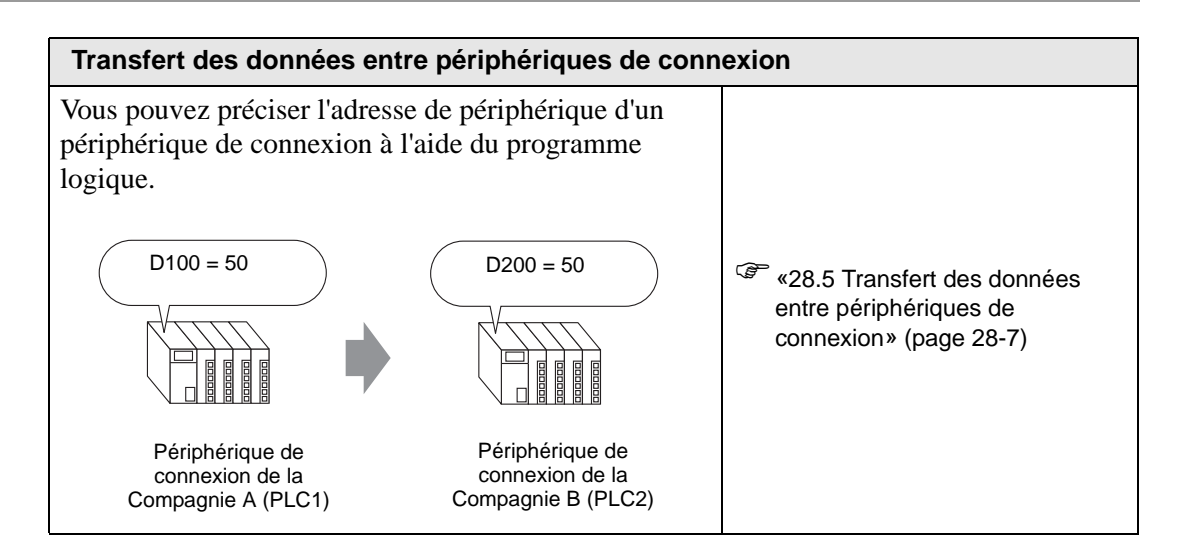

# <span id="page-3-0"></span>**28.2 Basculer les écrans à l'aide d'un programme logique**

### **28.2.1 Introduction**

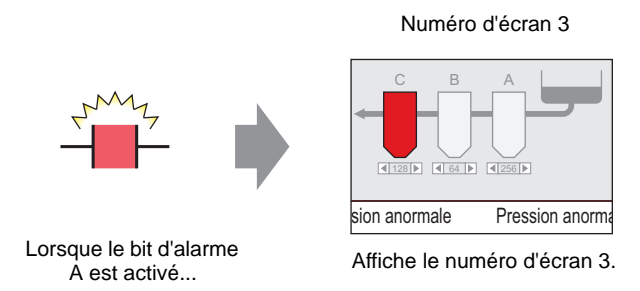

## **Programme logique complet**

Dans l'exemple de programme logique suivant, un déclenchement configure une commande MOV P pour stocker la valeur d'écran dans une variable système (#H\_ChangeScreenNo).

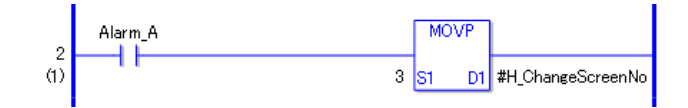

**REMARQUE** • Pour plus d'informations sur les commandes, reportez-vous à la section : )«31.14 Opération (Déplacer)» (page 31-198)

## **Résumé de la fonction**

Vous pouvez changer l'écran sur le GP en stockant le numéro de l'écran que vous souhaitez afficher dans la variable système #H\_ChangeScreenNo.

1.Lorsque le bit «Alarme A» s'active, «3» est stocké dans #H\_ChangeScreenNo. 2.L'écran numéro 3 s'affiche.

# <span id="page-4-0"></span>**28.3 Génération d'une impulsion à intervalles d'une seconde**

### **28.3.1 Introduction**

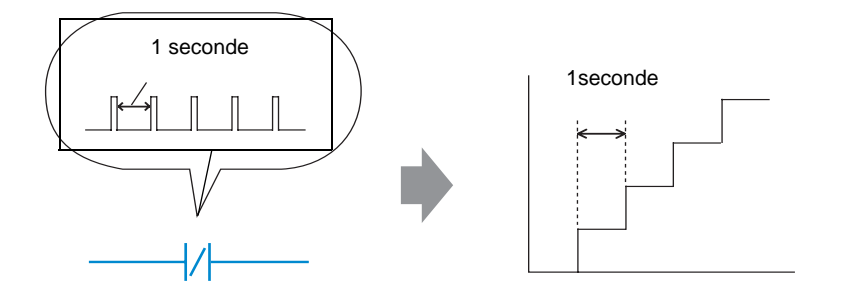

## **Programme logique complet**

Dans l'exemple de programme logique suivant, il y a un contact Normalement fermé configuré à «timer variable.Q» et une instruction de minuterie configurée à 1 seconde (1000 ms).

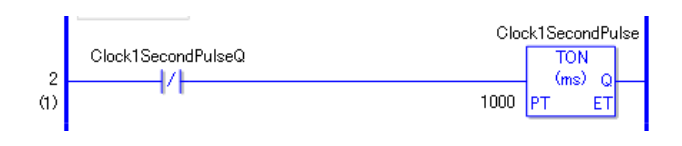

**REMARQUE** • Pour plus d'informations sur les commandes, reportez-vous à la section : )«31.8 Instruction de minuterie» (page 31-85)

## **Résumé de la fonction**

L'opération basique de l'instruction de minuterie (TON) doit activer «timer variable.Q» à plusieurs reprises après que la durée définie s'est écoulée.

- 1. Après 1 seconde (1000ms), la commande TON «Clock1SecondPulse.Q» s'active.
- 2. Lors de la prochaine scrutation, la commande TON sera rétablie après que le contact Normalement fermé s'active.
- 3. Lorsque la commande TON est rétablie, le contact Normalement fermé sera désactivé et la commande TON sera remise à un état de fonctionnement.

Par la suite, le contact Normalement fermé «Clock1SecondPulse.Q» se désactive à plusieurs reprises pendant une seconde et s'active lors de la prochaine scrutation.

<sup>T</sup> Chapitre 31 «Instructions», page 31-1

## <span id="page-5-0"></span>**28.4 Entrée de la valeur de minuterie dans l'écran**

#### **28.4.1 Introduction**

Un clavier numérique apparaît pour modifier les valeurs numériques.

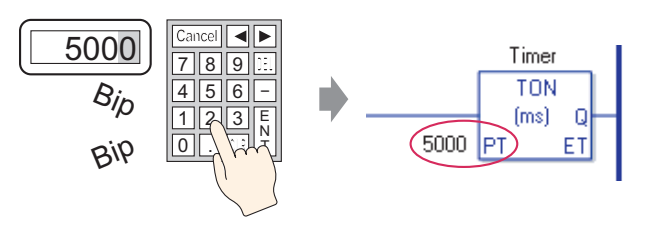

### **Programme logique complet**

L'exemple de programme logique suivant utilise une instruction de minuterie configurée à cinq secondes, ou 5000 millisecondes.

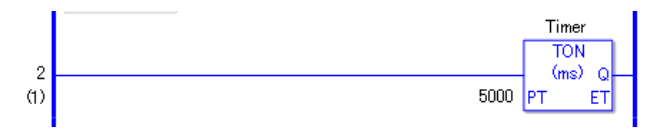

**REMARQUE** • Pour plus d'informations sur les commandes, reportez-vous à la section : )«31.8 Instruction de minuterie» (page 31-85)

## **Exemple de configuration d'écran**

Dans l'[Adresse de contrôle] de l'affichage des données, entrez «Timer.PT». Cochez la case [Autoriser saisie].

«Timer.PT» stocke la durée prédéfinie de minuterie de cinq secondes. Vous pouvez modifier la valeur à l'aide de l'affichage de données.

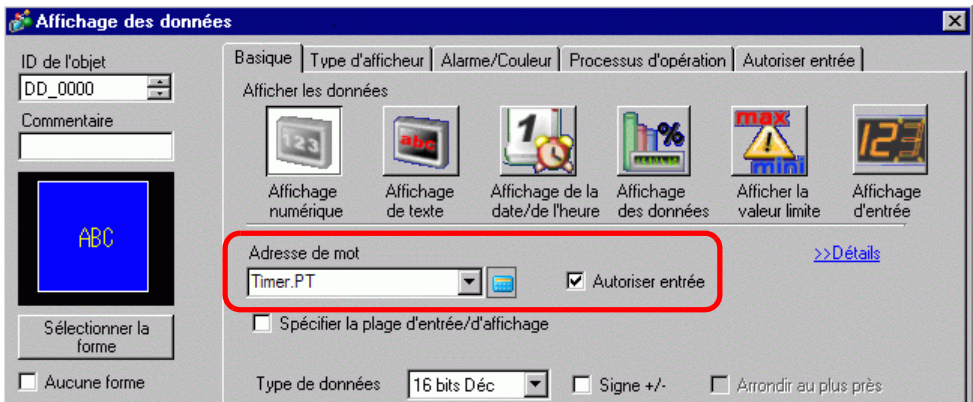

#### ■ Résumé de la fonction

Lorsque vous utilisez l'affichage de données pour entrer une valeur, l'heure prédéfinie «Timer.PT» de la minuterie est modifiée.

# <span id="page-6-0"></span>**28.5 Transfert des données entre périphériques de connexion**

### **28.5.1 Introduction**

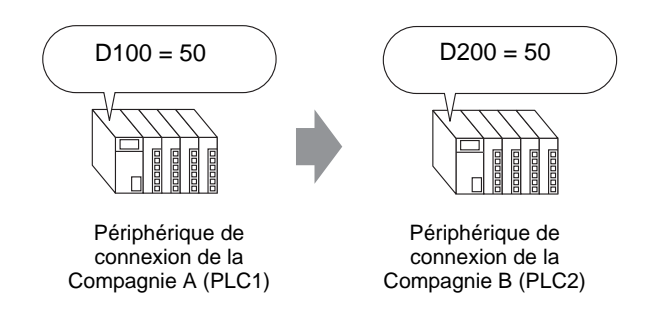

## **Programme logique complet**

Dans l'exemple de programme logique suivant, l'instruction MOV copie les données entre les périphériques de connexion.

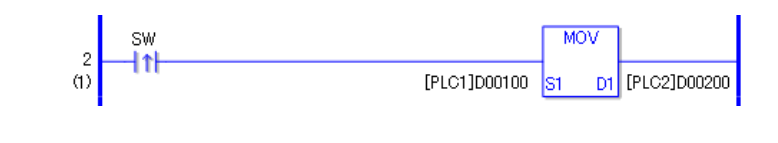

**REMARQUE** • Pour plus d'informations sur les commandes, reportez-vous à la section : )«31.14 Opération (Déplacer)» (page 31-198)

## **Résumé de la fonction**

Lorsque vous activez le bit qui lance l'opération d'écriture, les données figurant dans [PLC1]D0100 sont stockées dans [PLC2]D0200.